# **Adaptation du logiciel "cadwork" à la construction en bois**

Autor(en): **Natterer, Julius K. / Walther, Andreas / Eschbach, Jean-Philippe**

Objekttyp: **Article**

Zeitschrift: **Ingénieurs et architectes suisses**

Band (Jahr): **114 (1988)**

Heft 22

PDF erstellt am: **09.08.2024**

Persistenter Link: <https://doi.org/10.5169/seals-76842>

## **Nutzungsbedingungen**

Die ETH-Bibliothek ist Anbieterin der digitalisierten Zeitschriften. Sie besitzt keine Urheberrechte an den Inhalten der Zeitschriften. Die Rechte liegen in der Regel bei den Herausgebern. Die auf der Plattform e-periodica veröffentlichten Dokumente stehen für nicht-kommerzielle Zwecke in Lehre und Forschung sowie für die private Nutzung frei zur Verfügung. Einzelne Dateien oder Ausdrucke aus diesem Angebot können zusammen mit diesen Nutzungsbedingungen und den korrekten Herkunftsbezeichnungen weitergegeben werden.

Das Veröffentlichen von Bildern in Print- und Online-Publikationen ist nur mit vorheriger Genehmigung der Rechteinhaber erlaubt. Die systematische Speicherung von Teilen des elektronischen Angebots auf anderen Servern bedarf ebenfalls des schriftlichen Einverständnisses der Rechteinhaber.

## **Haftungsausschluss**

Alle Angaben erfolgen ohne Gewähr für Vollständigkeit oder Richtigkeit. Es wird keine Haftung übernommen für Schäden durch die Verwendung von Informationen aus diesem Online-Angebot oder durch das Fehlen von Informationen. Dies gilt auch für Inhalte Dritter, die über dieses Angebot zugänglich sind.

Ein Dienst der ETH-Bibliothek ETH Zürich, Rämistrasse 101, 8092 Zürich, Schweiz, www.library.ethz.ch

## **http://www.e-periodica.ch**

## Adaptation du logiciel «cadwork» à la construction en bois

En 1985, l'IBOIS (chaire de construction en bois de l'EPFL) a testé différents logiciels du point de vue de leurs aptitudes à répondre aux exigences posées par la construction en bois (voir «Le bois et l'informatique - Un ensemble prometteur», Ingénieurs et architectes suisses, N° 21 du 10 octobre 1985). Le but était de chercher un logiciel de CAO qui convienne bien pour y intégrer des fonctions spécifiques de la construction en bois. Après une évaluation, le choix s'est porté sur le logiciel «cadwork» qui, en tant que modeleur solide, offrait de bonnes perspectives. Dans le cadre d'un projet CERS, l'IBOIS <sup>a</sup> pu développer ce logiciel de CAO et l'adapter à la construction en bois. Par la suite, il s'est révélé que le logiciel obtenu se prête également très bien pour le génie civil et pour l'architecture en général.

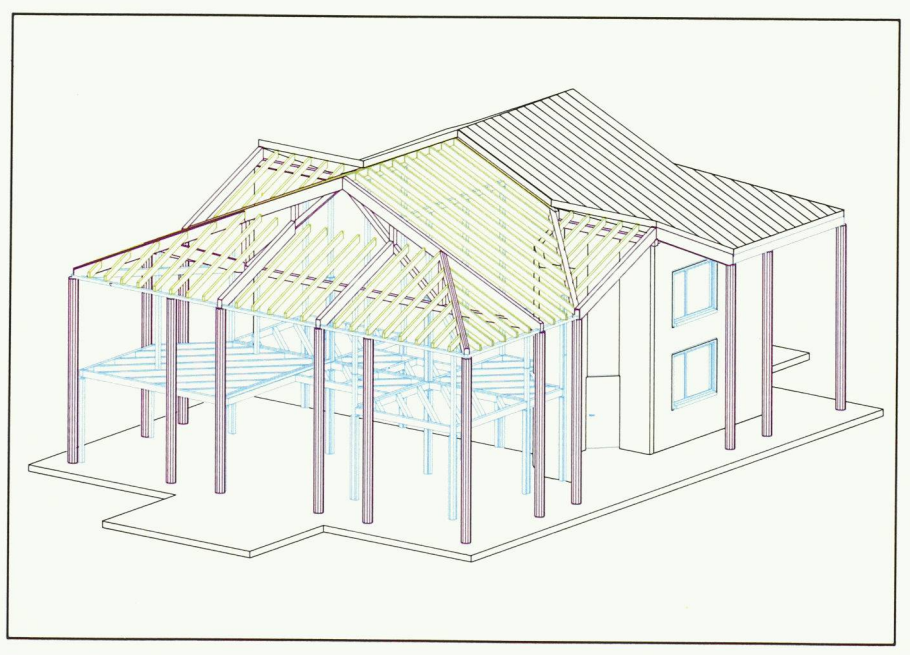

Fig. 1. - Täuffelen: axonométrie d'une construction en bois - Architectes: Schär, Port et Sommer, Täuffelen; ingénieurs: Bois-Consult Natterer SA, Etoy.

## Introduction

En 1985 suite <sup>à</sup> une étude, la chaire de construction en bois de l'EPFL (IBOIS) constatait que, dans le secteur de la construction en bois, les logiciels existants ne répondent pas aux exigences spécifiques du métier. L'une des tâches de l'IBOIS étant de se familiariser avec les nouvelles technologies, nous avons essayé, en partant d'un

## PAR JULIUS K. NATTERER, ANDREAS WALTHER ET JEAN-PHILIPPE ESCHBACH, LAUSANNE

logiciel existant, de réaliser nousmêmes des fonctions. Avec l'appui de la CERS (Commission pour l'encouragement des recherches scientifiques), nous avons pu lancer ce projet dont le travail, qui s'est déroulé entre janvier et décembre 1987, a correspondu approximativement à 4 hommes/ année.

## Le «cadwork»

L'outil de base, pour ce projet, était le logiciel «cadwork version 1.6», qui <sup>a</sup> été développé initialement pour la mécanique par le CSEM (Centre suisse pour l'électronique mécanique <sup>à</sup> Neuchâtel), la CERS et l'EPFL. Par la suite, le bureau d'ingénieurs-conseils Bonnard & Gardel <sup>à</sup> Lausanne <sup>y</sup> <sup>a</sup> apporté des adaptations pour le génie civil. Au moment où nous commencions notre travail, les développements déjà effectués sur ce logiciel pondaient à environ 20 hommes/ année.

Le logiciel comportait trois parties : un éditeur 2D, un éditeur de pièces paramétrées et un éditeur 3D. La partie 3D est un modeleur solide tridimensionnel, qui permet les opérations booléen-(donc de «couper» et de « souder »). Cet aspect est très important, car il nous permettait de travailler avec des formes de base simples, qu'on pouvait après «scier» <sup>à</sup> volonté (voir plus loin «Convivialité»).

## Zusammenfassung

<sup>1985</sup> hat das IBOIS (Lehrstuhl für Holzkonstruktionen der ETHL) verschiedene Programme in Hinsicht auf ihre Tauglichkeit für den Holzbau (s. «Le bois et l'informatique - Un ensemble prometteur», Ingénieurs et architectes suisses, Nr. <sup>21</sup> vom 10. Oktober 1985). Das Ziel war, ein geeignetes CAD-Programm zu finden, an dem das IBOIS selber holzbauspezifische Funktionen realisieren konnte. Die Wahl ist auf das «cadwork» gefallen, das als «solidmodeler» am vielversprechendsten war. Im Rahmen eines KWF-Projektes konnte das IBOIS dieses Programm weiterentwickeln und an den Holzbau anpassen. In der Folge hat sich gezeigt, dass dieses Programm sich sehr gut für das Bauwesen im allgemeinen eignet.

Notre projet visait surtout à améliorer l'aspect tridimensionnel du «cadwork».

## **Conception** dans la construction en bois

Dans la phase de préparation du vail, nous avons analysé le processus de planification et le mode de travail de la construction en bois (qui est aussi valable pour la construction métalli-: dans une première phase, on étudie différentes variantes, souvent <sup>à</sup> l'aide de maquettes de travail. Une fois la variante choisie, on commence par placer des axes dans l'espace (« modèle filaire »). Dès que ces axes sont définis, on les «habille» avec des sections. Finalement, on étudie le détail en rant et en découpant les pièces, puis on

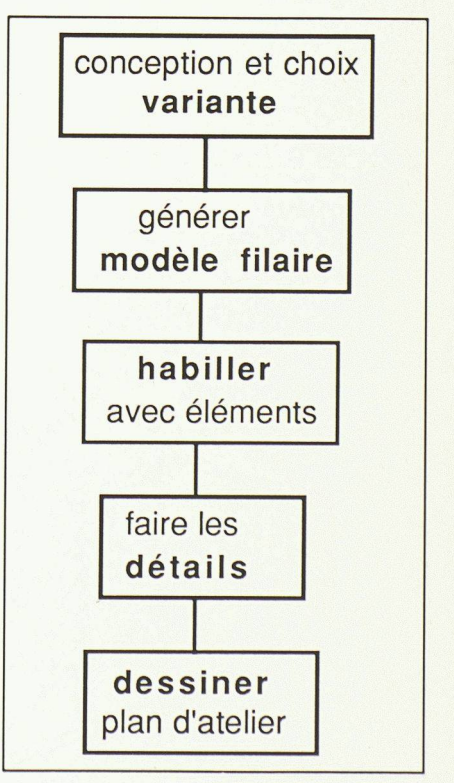

Fig. 2. - Processus de planification dans la construction en bois.

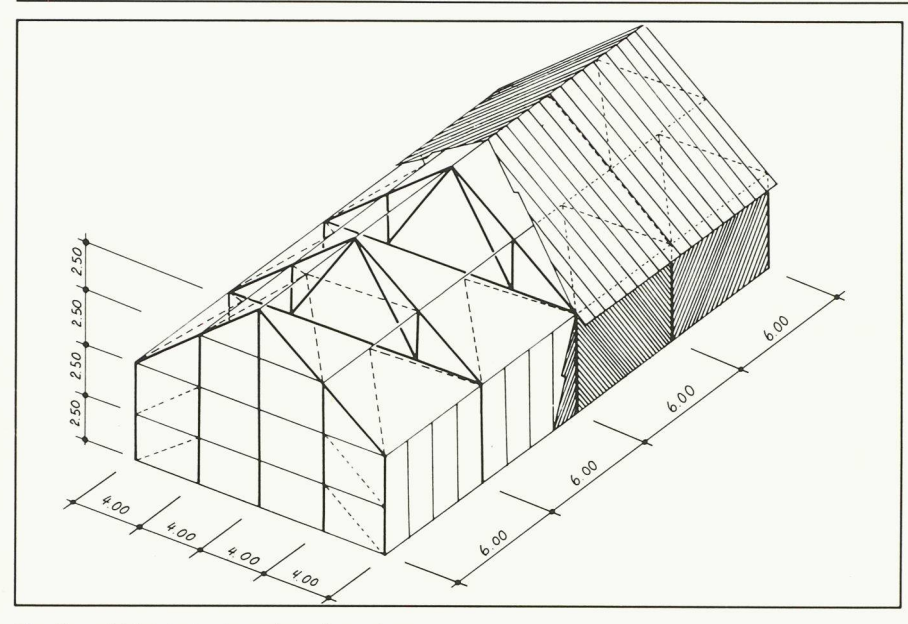

Fig. 3. - Objet test: données d'une ferme.

dessine les plans d'atelier. Nous avons repris cette méthode de travail pour notre logiciel (fig. 2).

Adaptations majeures réalisées dans le projet

#### Editeur de construction («cadwork 3.0»)

Le défaut majeur de l'ancienne version du «cadwork» provenait du fait que l'on ne pouvait travailler qu'avec un seul volume à la fois. Comme ce volume pouvait être compliqué <sup>à</sup> hait, il était théoriquement possible de dessiner n'importe quelle structure, mais en une pièce - ce qui convient pour la mécanique. Dans la construction en revanche, on a besoin de travailler avec plusieurs volumes à la fois, mais ces volumes sont très simples. Cette raison nous <sup>a</sup> amenés <sup>à</sup> créer un nouveau niveau d'utilisation (que nous avons appelé «éditeur de truction») sur la version ancienne et à utiliser le «cadwork» comme «boîte <sup>à</sup> outils».

Pour l'éditeur de construction, nous avons créé une nouvelle surface sateur qui fait que le nouveau programme, le «cadwork 3.0», vu de l'extérieur, n'a plus rien de commun avec l'ancienne version de «cadwork». A l'intérieur en revanche, nous avons profité au maximum des possibilités existantes.

## Démarche

Comme nous nous l'étions fixé, nous avons commencé par travailler sur pect de la conception, c'est-à-dire sur la construction des maquettes de travail. L'objet test (fig. 3) était une ferme simple, qui situe bien les problème tels qu'ils se posent. Selon notre méthode de travail, c'est-à-dire en commençant

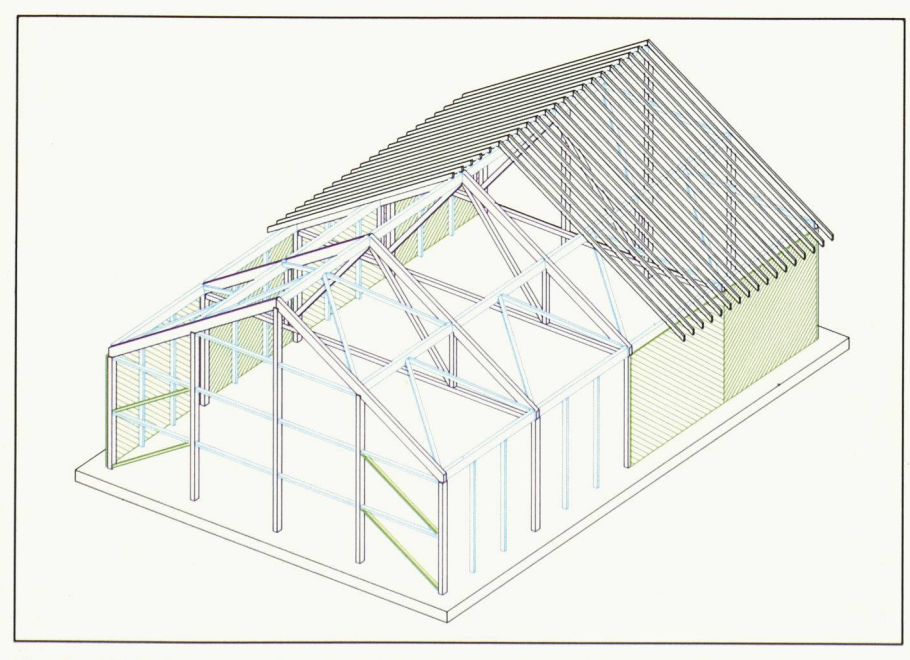

Flg. 4. - Résultat: une terme que l'on peut construire entièrement en dix minutes. 346

par les axes et en les habillant après, nous avons réussi <sup>à</sup> construire avec le « cadwork » une « maquette » tridimensionnelle de cette ferme (fig. 4) en dix minutes.

L'étape suivante concernait les détails. Dans la construction en bois, ces détails sont souvent très compliqués géométriquement.

A ce stade, nous avons dû arrêter les développements dans le cadre du projet CERS. Mais comme il y avait une suite commerciale, nous avons pu malgré tout poursuivre notre travail (voir «Suite du projet»).

## **Convivialité**

La convivialité était pour nous une exigence prioritaire. Le but de notre logiciel en effet est non pas de créer des spécialistes qui sachent utiliser ce giciel, mais au contraire d'essayer de faire travailler des professionnels de la construction avec notre logiciel. Or dans ce domaine, les logiciels de CAO existants ne sont pas encore très avancés, en raison de la faible demande. En effet, les bureaux jusqu'ici équipés de la CAO sont de grands bureaux, avec des spécialistes qui recherchent davantage les possibilités nouvelles que la simplicité. Mais cet état de choses est en train de changer, car les petits bureaux qui veulent s'équiper n'ont pas les moyens de s'offrir les services de purs spécialistes informaticiens.

## Travail avec souris style Macintosh

La famille des ordinateurs Macintosh <sup>a</sup> fait une démonstration convaincante de convivialité, notamment dans le domaine du traitement de texte et de la publication. A l'EPFL, ces appareils ont conquis, par leur simplicité d'emploi, des secrétaires qui n'avaient aucune affinité avec les ordinateurs. C'est pourquoi nous nous sommes inspirés de la philosophie de ces ordinateurs pour ce qui est de leur mode de travail en général: utiliser une souris qui sert <sup>à</sup> «activer» la pièce avec laquelle on veut travailler, donc instaurer le dialogue avec l'écran. Une fois identifié l'élément en question, on spécifie ce que l'on veut faire en cliquant avec la souris dans la case adéquate du menu, <sup>à</sup> droite. Le menu qui se déroule <sup>à</sup> l'écran permet ensuite de voir ce qu'on peut faire de cette fonction (fig. 7).

## Toutes les fonctions visibles à l'écran

Après démarrage du «cadwork», on retrouve le menu avec les fonctions éditeur <sup>à</sup> droite et les fonctions hors éditeur à gauche de l'écran. Les fonctions hors éditeur sont accessibles en permanence. Grâce au menu et aux fenêtres « modifier », on peut accéder à toutes les fonctions à l'aide de la souris. Une ligne de commentaire en bas

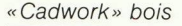

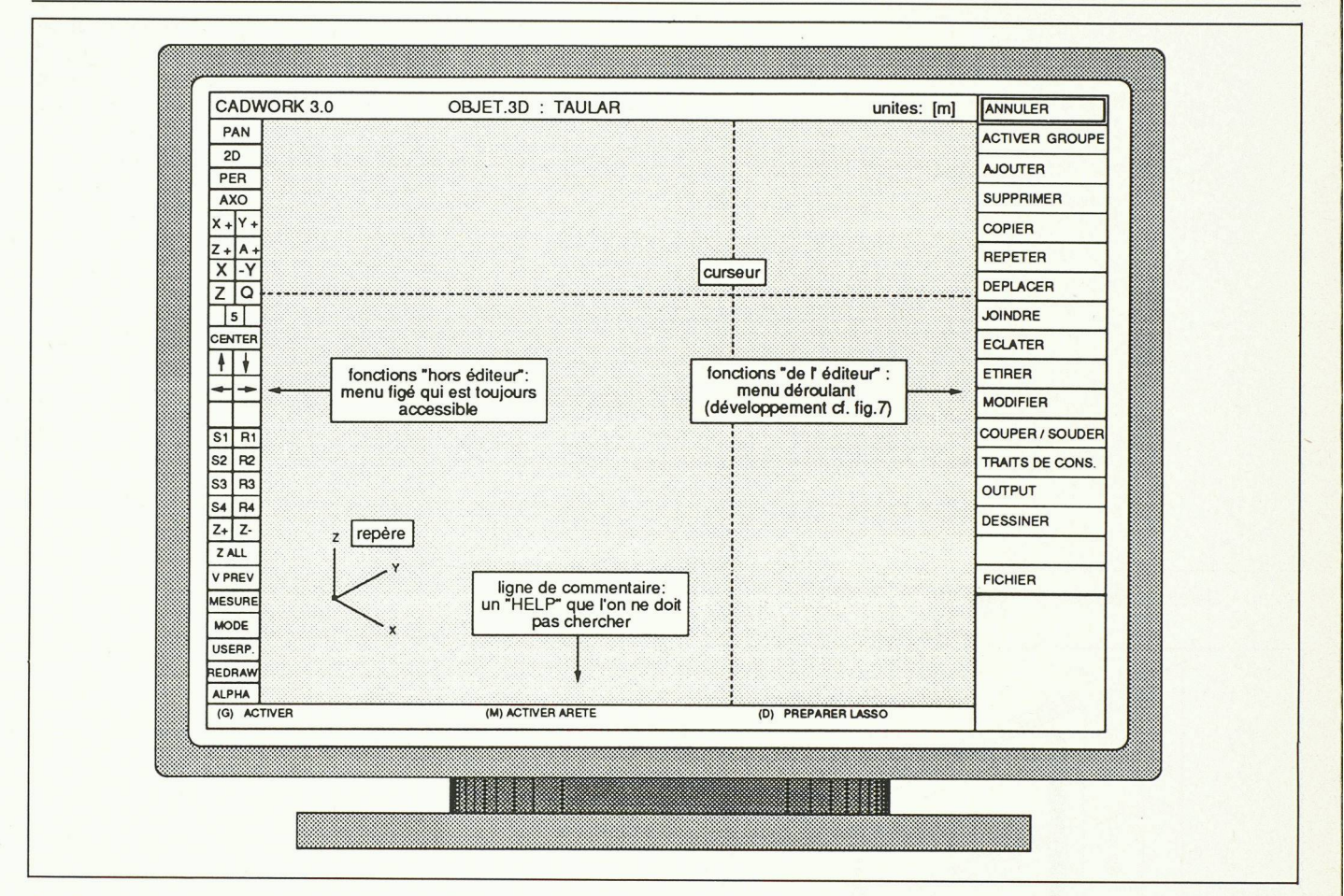

Fig. 6. - Ecran après démarrage avec, <sup>à</sup> droite, les têtes de chapitre du menu déroulant.

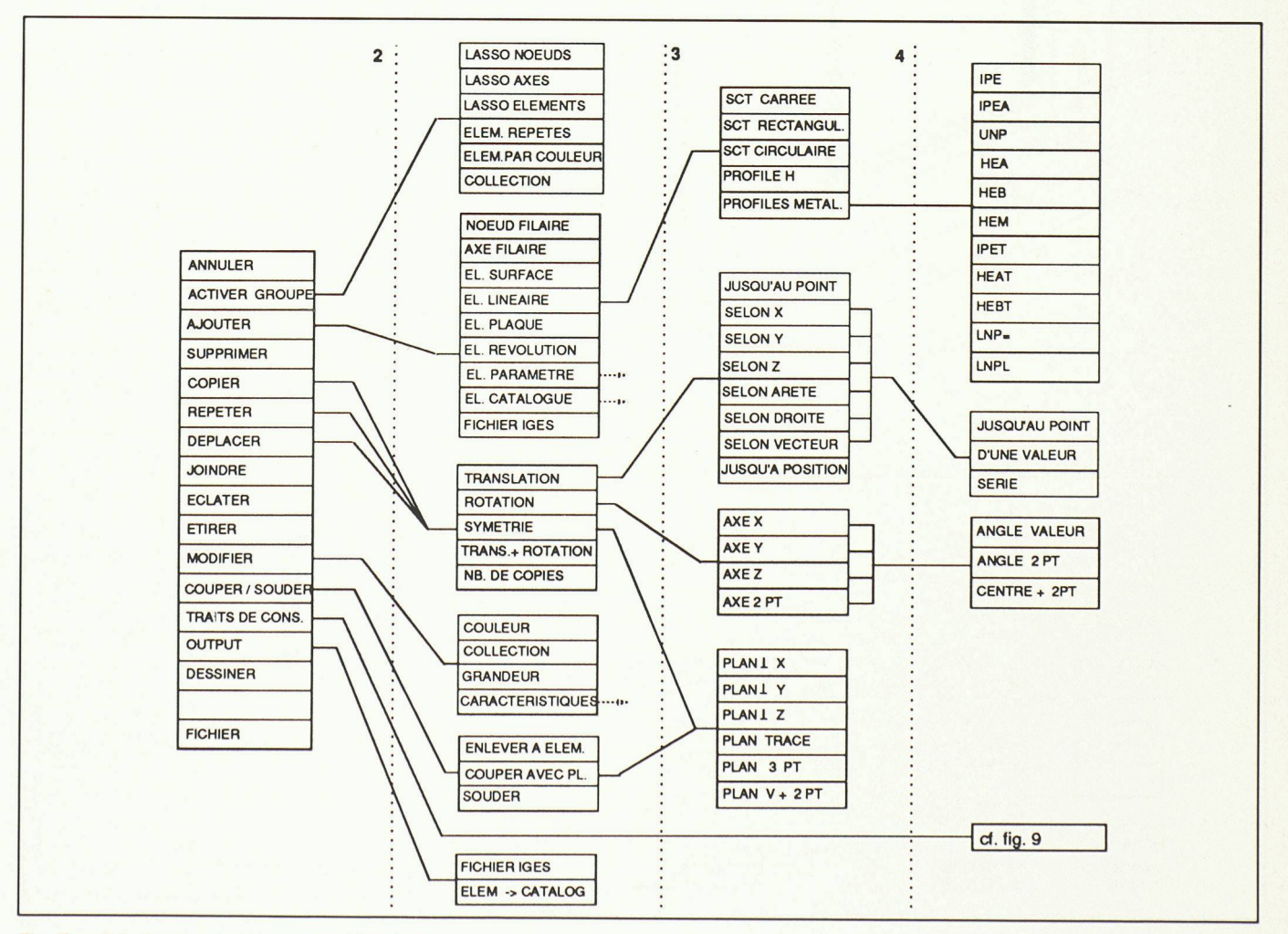

Fig. 7. - Développement du menu déroulant.

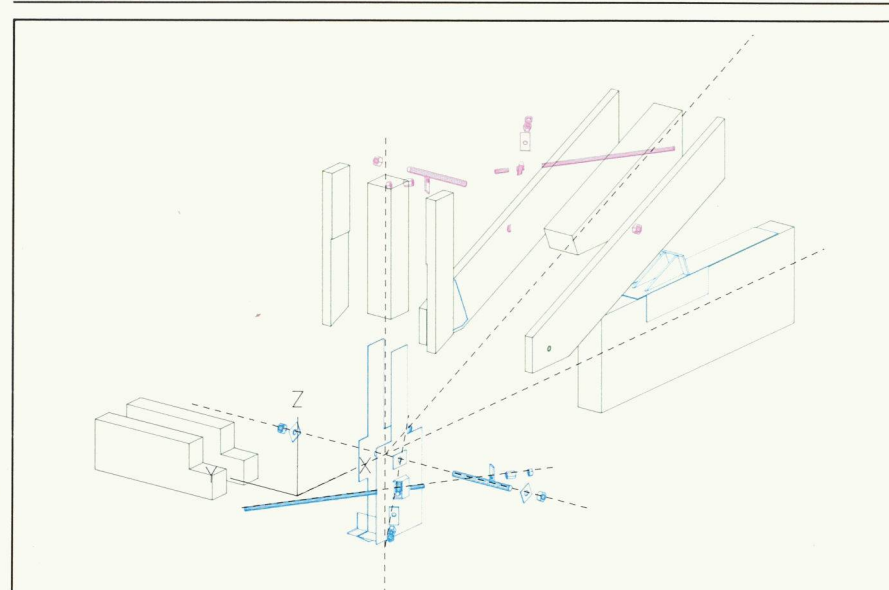

Fig. 5. - Détail réalisé avec le «cadwork 3.0».

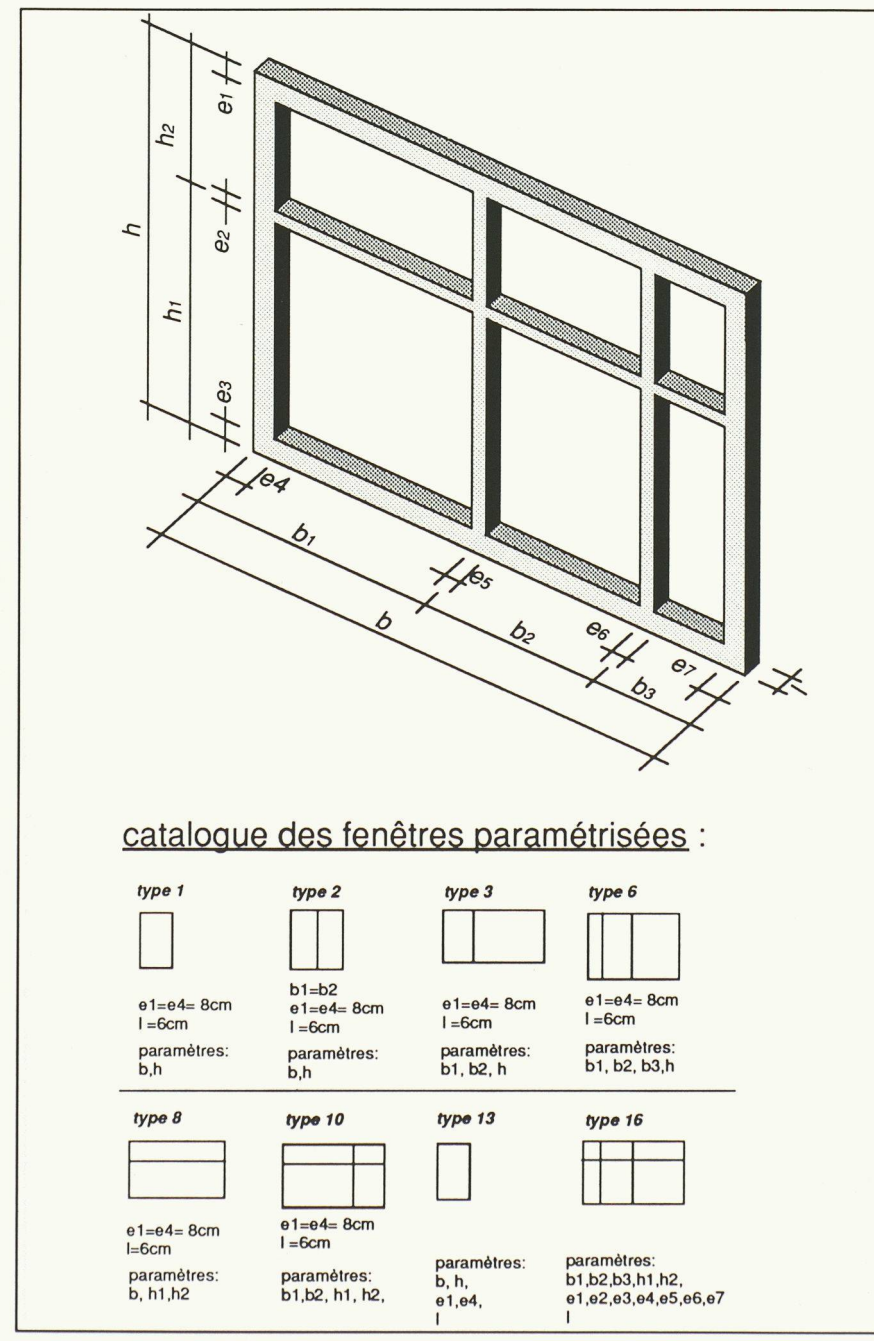

Fig. 8. – Exemple d'un élément paramétré : la fenêtre. Comme autonisme de la fig. 9. – Traits de construction 348

de l'écran (fig. 6) explique la fonction qu'on est en train d'opérer. Ainsi, il n'est plus nécessaire de recourir au manuel, car les explications sont jours affichées à l'écran. Par rapport à l'ancienne méthode de travail avec une tablette (où il est difficile de mettre toutes les fonctions et impossible de mettre la structure, car on ne peut pas demander de déroulement), cette velle méthode permet de diminuer notablement le temps de formation. Un autre aspect important pour la simplicité d'utilisation provient du choix des têtes de chapitre. Des fonctions claires et compréhensibles même pour des non-professionnels sont :

- 
- ajouter
- supprimer<br>- déplacer - déplacer
- copier<br>- modifi
- modifier.

Ces fonctions couvrent environ 90% de l'utilisation.

## Eléments de base du «cadwork 3.0»

Le « cadwork 3.0 » travaille avec les éléments de base suivants (fig.  $7$ ):

- traits de construction (fig. 9)<br>- modèle filaire
- $-$  modèle filaire<br> $-$ éléments surfs
- éléments surfaciques
- éléments linéaires
- éléments plaques
- éléments <sup>à</sup> révolution
- éléments paramétrés (fig. 8).

Les formes quelconques peuvent être obtenues <sup>à</sup> l'aide de la fonction per/souder».

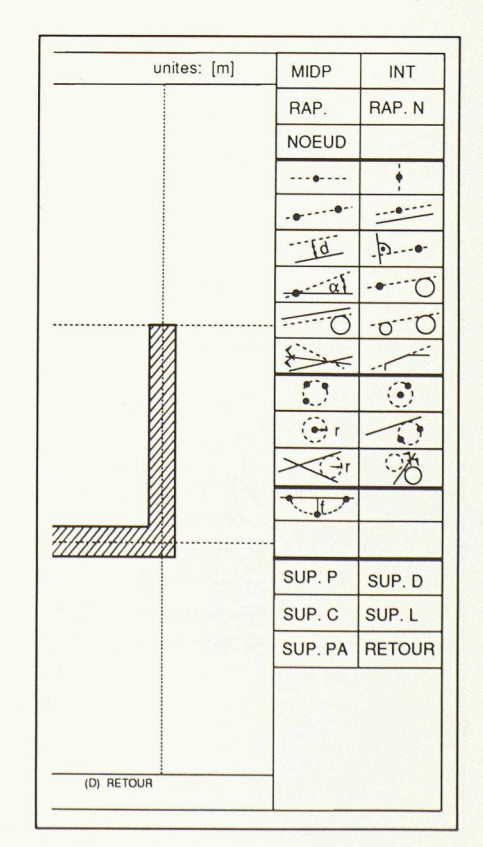

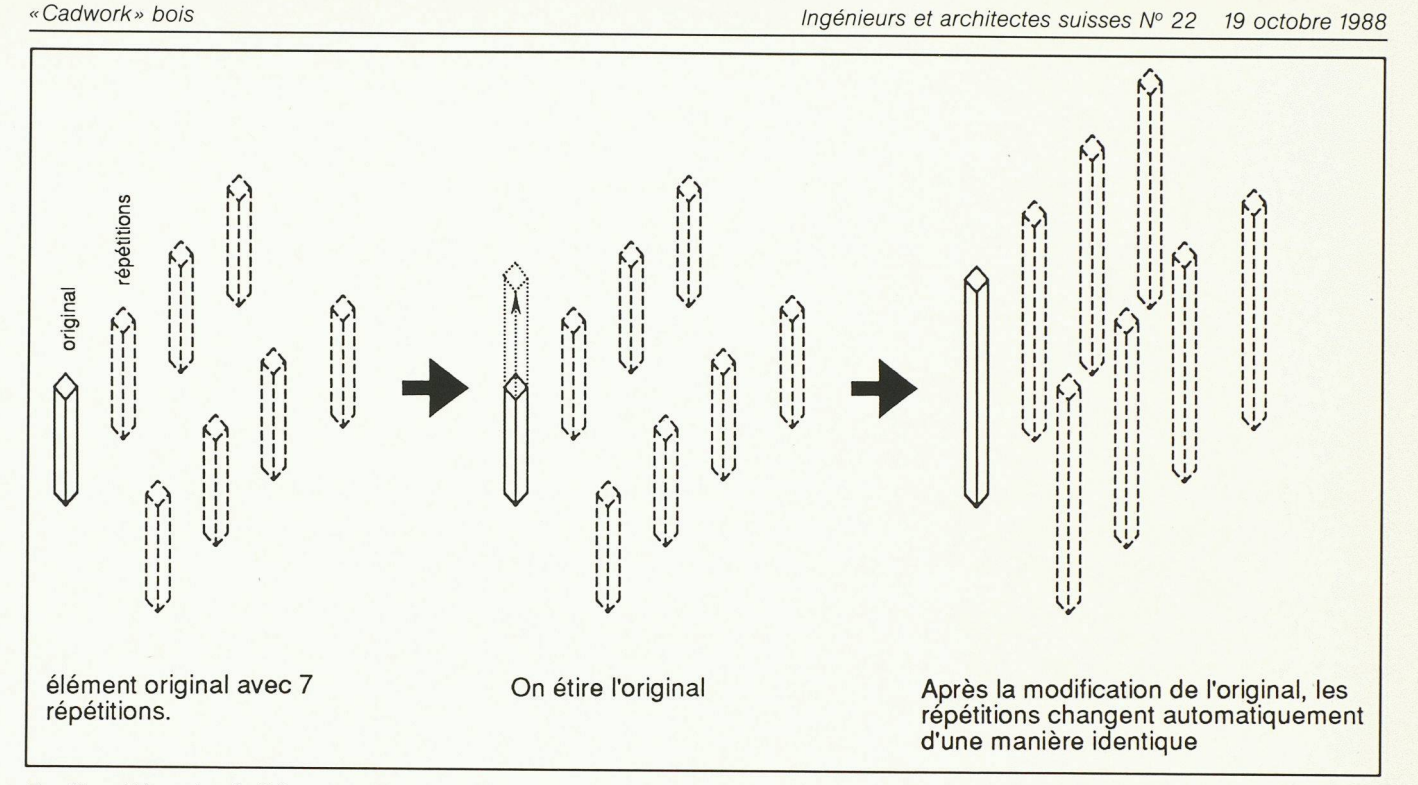

Fig. 10. - Eléments répétés.

## **Explication de quelques nouvelles** fonctions réalisées

#### Traits de construction

Afin de pouvoir travailler comme sur le papier, où on distingue entre traits réels (à l'encre) et traits de construction (au crayon), nous avons intégré un jeu de traits de construction, qui permet de préserver ce mode de travail habituel.

#### Eléments répétés

La notion nouvelle d'éléments répétés mérite d'être expliquée. En effet, on peut soit « copier » un élément, soit le «répéter». Si on le répète, l'élément répété n'est pas un vrai élément, mais une référence à l'original. Si on change l'original, la répétition change donc également. Cette notion permet de réduire la taille du fichier et constitue une paramétrisation très simple  $(fig. 10)$ .

#### **Activer** collection

Dans notre base de données, nous avons prévu un attribut à choix qui sert à regrouper des ensembles logiques à choix. Avec la fonction « activer collection», on peut ainsi identifier toutes les collections qui existent. D'autre part, il est possible d'activer en triant les éléments par couleurs, par types et avec un «lasso», donc en fonction de leur position (fig.  $7:$  «activer»).

## Modifier

La fonction « modifier » est très importante pour la convivialité. Elle permet à l'utilisateur d'interroger, pour un ou

plusieurs éléments, les paramètres que l'on peut changer.

#### **Champs d'application** du «cadwork»

Le « cadwork 3.0 » permet de visualiser toutes les représentations tridimensionnelles avec formes simples (voir plus haut «Eléments de base»). Les figures 12 et 13 illustrent quelques applications possibles.

## Suite du projet

La CERS (Commission pour l'encouragement des recherches scientifiques) fait partie du FNRS (Fonds national de la recherche scientifique). Le FNRS vise plutôt la recherche fondamentale et finance ses projets à 100 % tandis que la CERS participe à raison de 50 % à des projets orientés vers la pratique pour lesquels une industrie est prête à apporter les autres 50%. Il s'agit donc de donner une aide au démarrage à des recherches dont l'exploitation pratique est trop incertaine pour qu'une industrie ose s'y lancer seule. Dans notre cas ce principe a fonctionné depuis le début de cette année, car la société cadwork informatique a poursuivi le développement du « cadwork », qu'elle finance par les ventes du logiciel. Ces développements ont permis de mettre au point la partie 2 D du « cadwork » (le «cadwork 2.0»). Ainsi le «cadwork» constitue un ensemble complet fonctionnel qui convient aussi bien pour les ingénieurs que pour les architectes.

## **Considérations générales** sur la CAO

Dans presque tous les domaines techniques, la CAO vient en tête des sujets de discussion sur les nouveaux développements. Mais contrairement à l'aviation, à la mécanique ou à l'automobile, où la CAO est devenue standard, dans la construction, rares sont les bureaux équipés de CAO qui en sont satisfaits. Souvent, ils s'estiment déjà heureux si l'ordinateur leur permet de travailler aussi vite qu'à la main. Cela tient au fait que, dans le génie civil, il y a beaucoup d'individualisme et peu de construction en série, ce qui complique la mise au point de systèmes CAO efficaces.

#### Les ordinateurs

On peut distinguer trois différents groupes d'ordinateurs:

- les grands ordinateurs centraux avec terminaux
- les stations graphiques
- les PC (ou personal computers, appelés aussi compatibles IBM).

Les aspects qui interviennent dans l'évaluation d'un ordinateur sont :

- $-$  le prix
- la rapidité
- le «multitâche» (travailler et dessiner en même temps sur table tracante)
- le réseau (possibilité de liaison entre plusieurs machines)
- le « multiutilisateur » (plusieurs utilisateurs en même temps).

Notre programme a été développé sur des ordinateurs apollo, dont les carac-

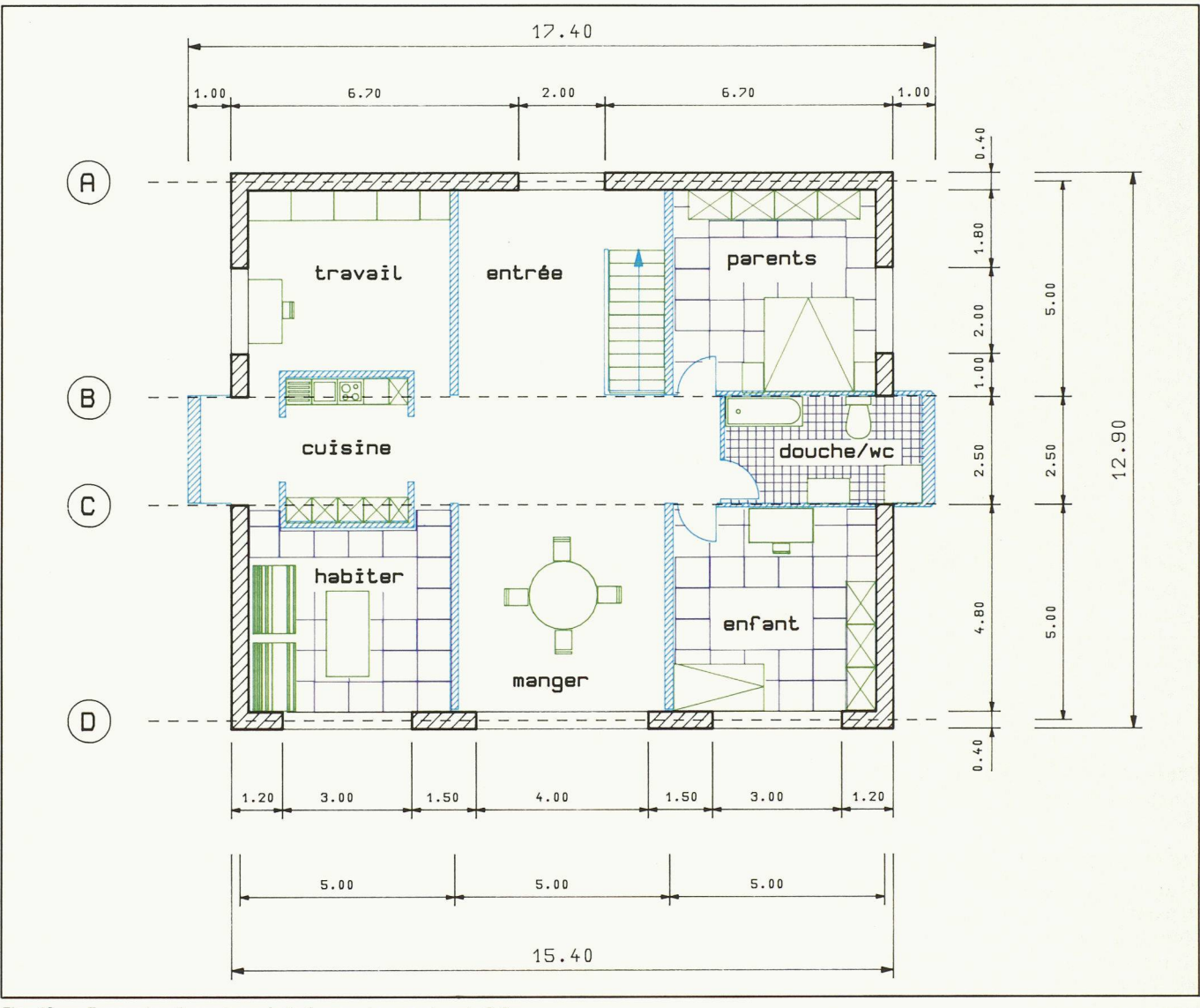

Fig. 13. - Exemple d'un plan réalisé avec le «cadwork 2.0»

téristiques sont: un processeur puissant et un grand écran. (Cette société américaine a inventé les « stations phiques».) La performance élevée est importante, car le travail graphique est très interactif et nécessite donc une grande capacité de calcul.

Par rapport aux ordinateurs centraux, les stations graphiques ne sont pas multiutilisateur (ce qui est important par exemple pour une banque), chaque station étant indépendante, mais elles sont nettement meilleur marché et, par conséquent, accessibles même à de petits bureaux. Si un ordinateur coûte près de 100000 francs, on peut acheter une station graphique <sup>à</sup> partir de 30000 francs.

Même si on trouve un PC <sup>à</sup> partir de quelque 2000 francs, avec grand écran couleur et grande puissance, il coûte <sup>à</sup> peu près la même chose qu'une station graphique, sans les possibilités multitâche et réseau. Dans le cadre d'une enquête qu'elle <sup>a</sup> faite récemment («Emploi de l'informatique dans les bureaux d'étude», Ingénieurs et architectes suisses, Nº 4 du 10 février 1988), la Commission informatique de la SIA <sup>a</sup>

observé une forte tendance favorable <sup>à</sup> ces stations graphiques.

#### Coût de l'ordinateur

Le coût de l'ordinateur a beaucoup baissé ces derniers temps. Pour une configuration complète comprenant une station graphique (4 MB de mémoire centrale, <sup>150</sup> MB de disque dur, écran couleur 19"), un plotter A0 et les logiciels, on arrive <sup>à</sup> près de 80000 francs pour un premier poste de travail. Il faut ensuite compter, pour un deuxième poste, 40000 francs de nouveau - le disque dur et le plotter n'étant plus nécessaires. S'ajoute, après échéance de l'année de garantie, une maintenance mensuelle de l'ordre de 1% de l'investissement initial. Etant admis que l'équipement doit être amorti en quatre ans, c'est-à-dire <sup>à</sup> peu près 50 mois, on peut situer son coût mensuel entre 1500 et 2000 francs.  $(120000,-/2 \text{ posts}/50 \text{ mois} = 1200.$ amortissement et 1200.- $\frac{3}{4}$ , divisé par  $2$  postes = 450.- maintenance.)

#### Coût de la formation

Le temps de formation du personnel et le temps nécessaire pour vraiment maîtriser un système dépendent beaucoup du logiciel utilisé. La réalité actuelle est que le coût de formation est souvent tout aussi élevé que le prix d'achat de l'ordinateur.

Or cela n'est pas inéluctable. Avec des logiciels de grande convivialité, on peut améliorer sensiblement la rentabilité d'un équipement. C'est pourquoi nous avons porté une attention toute particulière à cet aspect.

#### Rentabilité

La rentabilité d'un système CAO est assez difficile <sup>à</sup> chiffrer. Il ne faut pas tenir compte seulement du coût de dessin des plans, qui ne sont pas encore forcément moins chers que ceux faits sur une planche <sup>à</sup> dessin. Il y <sup>a</sup> aussi d'autres aspects <sup>à</sup> prendre en compte: la possibilité de travailler d'une manière plus détaillée dans la phase de soumission, une clarté accrue du cahier des charges, la rapidité du travail <sup>à</sup> l'exécution, la facilité des modifications et la meilleure qualité des dessins, qui limite souvent le risque d'erreurs sur le chantier.

D'une manière générale on peut dire

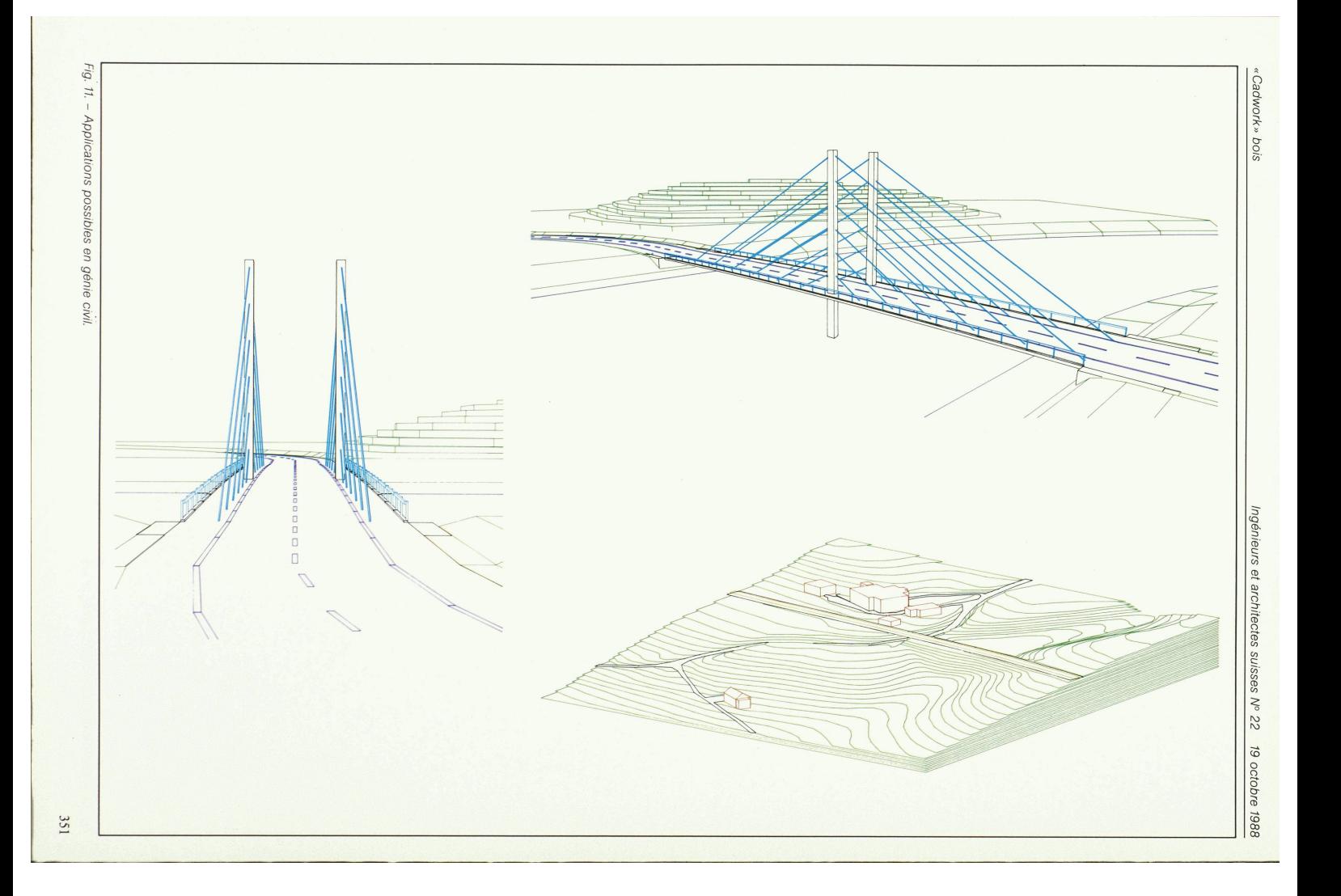

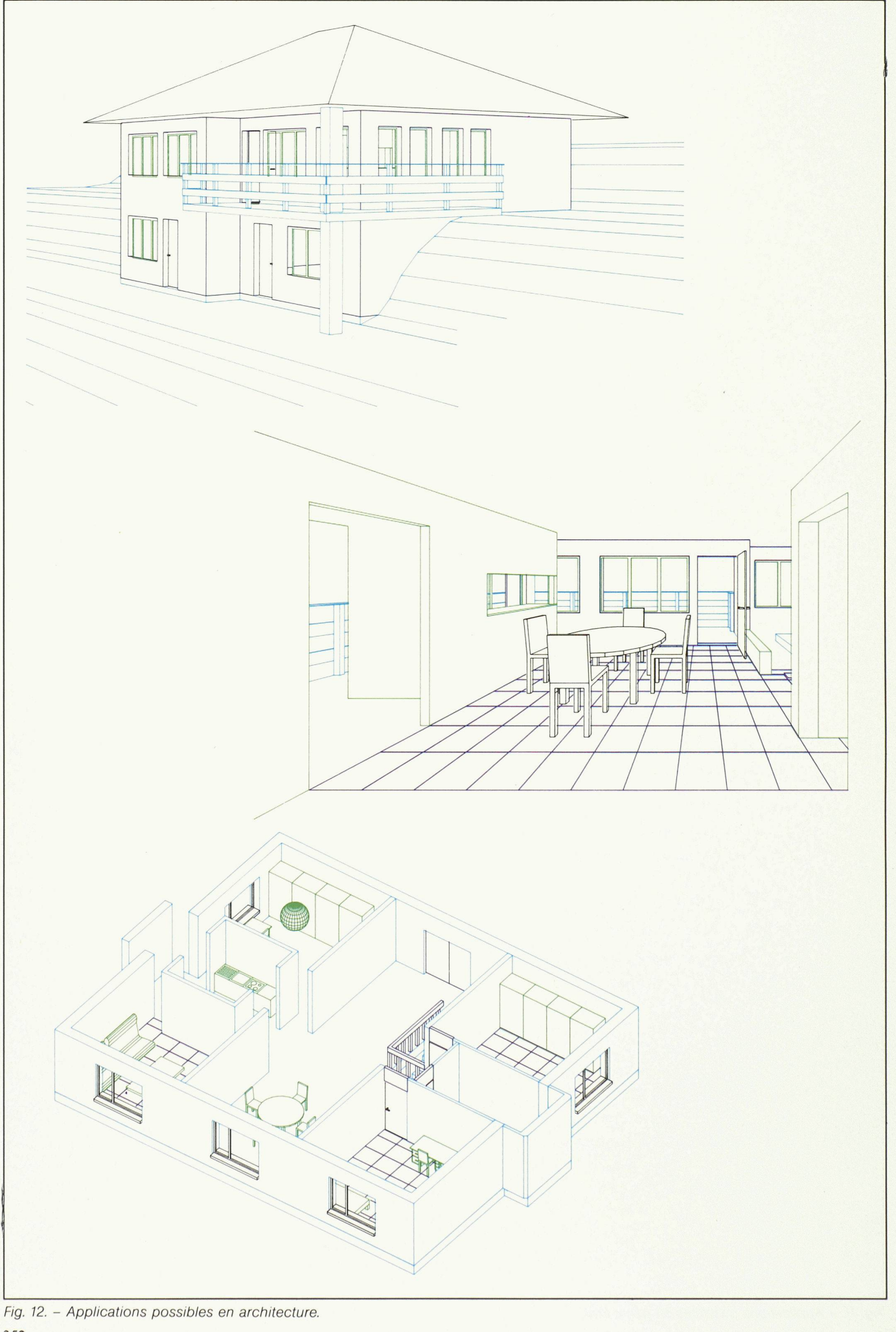

#### «Cadwork» bois / ACTUALITÉ intervention de la proportion de la proportion de la proportion de la proportion de la proportion de la proportion de la proportion de la proportion de la proportion de la proportion de la propo

que, pour faire le premier plan, nateur est plus lent que la main mais que les corrections sont beaucoup plus rapides. Même si, en fin de compte, on n'a pas réduit le temps globalement nécessaire, on aura malgré tout amélioré la compétitivité car, en phase de préparation de la guerre, le temps est moins précieux que pendant la bataille

De plus, il faut savoir organiser le vail sur ordinateur différemment du travail manuel. Ainsi, dans le domaine de la statique, l'ordinateur <sup>a</sup> rendu le dimensionnement définitif d'une tion en bois plus rapide que son prédimensionnement. On peut grâce <sup>à</sup> cela être beaucoup plus précis dans la phase de conception et, partant, limiter les

conséquences d'un jugement approximatif. Pour les dessins, on passera des esquisses manuelles (qui continueront <sup>à</sup> être le moyen le plus rapide de primer) directement au plan sur ordinateur, ce qui permet, dès la phase de conception, de travailler déjà avec des documents aussi propres que les plans définitifs.

## Conclusion

Le fait qu'il n'existe pas de bureau qui, s'étant équipé de CAO, fasse ensuite marche arrière, si mécontent soit-il de son système, montre bien que l'on ne peut pas freiner la CAO. Point n'est besoin d'être grand prophète pour prédire que, dans dix ans, la majorité des bureaux vont dessiner avec l'ordinateur. Il s'agit donc de trouver le bon moment pour s'équiper. Et <sup>à</sup> notre avis, ce moment est aujourd'hui venu.

Adresses des auteurs: Julius K. Natterer, professeur Andreas Walther, ing. dipl. EPFL/SIA Jean-Philippe Eschbach, ing. dipl. EPFL Chaire de construction en bois - EPFL 1015 Lausanne cadwork informatique c/o Bonnard et Gardel, ingénieurs-conseils SA 61, av. de Cour 1007 Lausanne

## Actualité

## Sulzer <sup>à</sup> Vienne: halle pour l'industrie automobile

En juin 1988, Rochester ducts, une filiale de General Motors-Austria, a mis officiellement en service à Vienne une grande halle de production d'injecteurs, d'une surface de 9220 m2.

Le projet en <sup>a</sup> été réalisé par un groupe d'entreprises réunissant Gebrüder Sulzer GmbH lagen- und Gebäudetechnik, Vienne, et l'entreprise de génie civil Züblin, de Vienne également. Fonctionnant comme entreprise générale, ces deux partenaires ont réalisé le projet en douze mois environ, pour 170 millions de schillings. La halle <sup>a</sup> été remise clés en main dans les délais convenus.

Les deux partenaires s'étaient réparti les tâches: Ziiblin était responsable de tous les travaux principaux et accessoires de construction de la halle; quant à Sulzer, il devait livrer l'en-

## Association suisse d'histoire de la technique

lation.

Œuvre de l'homme, la technique porte les marques, positives et négatives, de l'activité

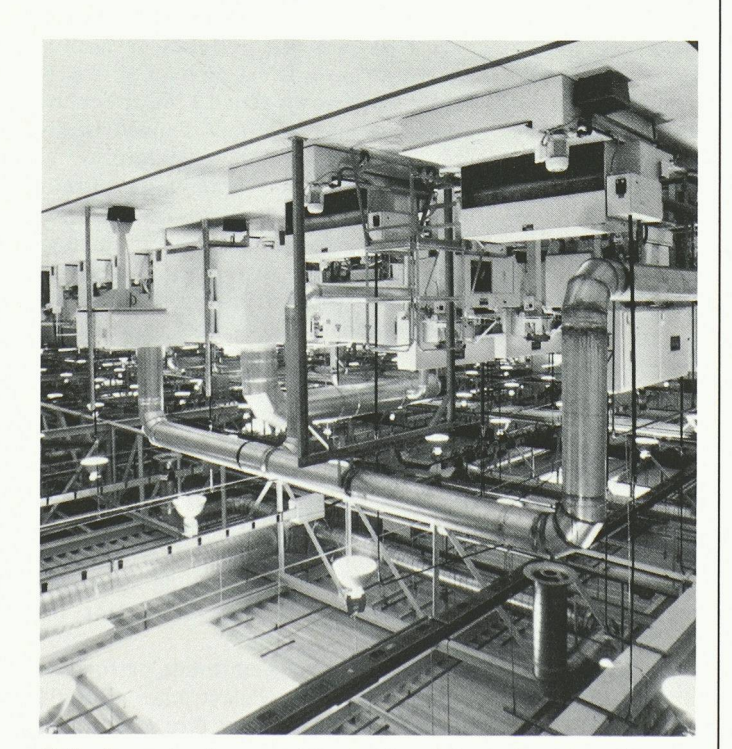

Halle de production avec introduction d'air neuf par des gaines au plafond, comportant des diffuseurs à pulsion giratoire; l'air extrait est évacué par des gaines séparées. (Photo Sulzer.)

humaine dont elle a, <sup>à</sup> son tour, influencé l'histoire de manière décisive. Mieux faire comprendre le sens profond de la technique en retraçant son histoire et en se dégageant des situations momentanées et des considérations superficielles, pour juger plus objectivement cette technique dont les conquêtes sont si souvent remises en question, c'est ce que se propose de faire l'Association suisse d'histoire de la technique (ASHT).

semble des équipements techniques: production de chaleur et de froid, systèmes aérauliques, dépoussiérage des machicircuits de refroidissement des machines et des liquides d'essai, alimentation en air comprimé, matériels de vention d'incendie, production de courant de secours et régu-

Fondée en janvier 1983, l'ASHT est ouverte <sup>à</sup> toutes les personnes et institutions ressées par ses activités, qui visent notamment à encourager:

- les recherches sur le développement de la technique et ses relations avec tous les domai-

nes de la vie humaine, individuelle ou collective:

- le recensement et la conservation d'œuvres techniques;
- l'intérêt pour l'histoire de la technique dans les écoles et dans la population;
- les publications et expositions se rapportant à l'histoire de la technique.

En Suisse, l'ASHT coordonne les efforts entrepris par diverses associations dans le domaine de l'histoire de la technique et de l'archéologie industrielle. A l'étranger, elle est en relation avec des organisations similaires et représente notre pays lors de manifestations internationales.

La cotisation de membre individuel ou collectif est actuellement de 60 francs. Elle donne droit à:

- participer à des visites, conférences ou symposiums organisés ou soutenus par l'ASHT;
- une invitation personnelle avec en général un prix réduit à ces manifestations;
- l'abonnement <sup>à</sup> la revue Industriearcheologie;
- la libre et gratuite utilisation de la bibliothèque de l'EPFZ.

Le siège de l'ASHT se trouve <sup>à</sup> l'Institut d'histoire de l'EPFZ, Centre EPF, 8092 Zurich.

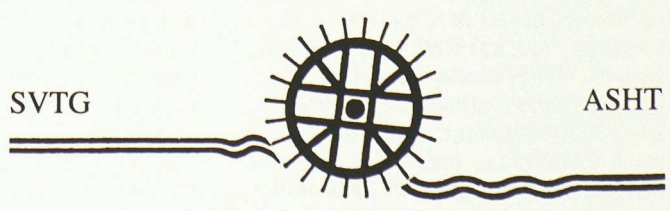